## JOBTIME PLUS

\_\_\_\_\_\_\_\_\_\_\_\_\_\_\_\_\_\_\_\_\_\_\_\_\_\_\_\_\_\_\_\_\_\_\_\_\_\_\_\_\_\_\_\_\_\_\_\_\_\_\_\_\_\_\_\_\_\_\_\_\_\_\_\_\_\_\_\_\_\_\_\_\_\_\_\_\_\_\_\_

# Sistema integrato per la gestione automatizzata della FORMAZIONE

Versione 6.1

\_\_\_\_\_\_\_\_\_\_\_\_\_\_\_\_\_\_\_\_\_\_\_\_\_\_\_\_\_\_\_\_\_\_\_\_\_\_\_\_\_\_\_\_\_\_\_\_\_\_\_\_\_\_\_\_\_\_\_\_\_\_\_\_\_\_\_\_\_\_\_\_\_\_\_\_\_\_\_\_\_

## **INTRODUZIONE**

La procedura, parte integrante della Gestione Giuridico/Matricolare, garantisce la possibilità di inserire il Curriculum Vitae completo del dipendente con la specifica dei titoli di studio fino all'inserimento dei corsi di aggiornamento obbligatori o facoltativi. La gestione di tutte queste informazioni completano la figura del dipendente, la cui storia documentale dello stato di servizio viene definita in maschere successive.

\_\_\_\_\_\_\_\_\_\_\_\_\_\_\_\_\_\_\_\_\_\_\_\_\_\_\_\_\_\_\_\_\_\_\_\_\_\_\_\_\_\_\_\_\_\_\_\_\_\_\_\_\_\_\_\_\_\_\_\_\_\_\_\_\_\_\_\_\_\_\_\_\_\_\_\_\_\_\_\_\_

## PREROGATIVE DEL MODULO

Di seguito vengono elencate le principali caratteristiche del modulo Gestione Formazione/Aggiornamento, definendo le funzionalità specifiche dell'applicativo, secondo le direttive degli artt. 22-23 del C.C.N.L. del 20/09/01 e secondo gli artt. 5-6 del C.C.N.L. del 1/09/95.

#### $\triangleright$  Aggiornamento obbligatorio, facoltativo, tecnico-scientifico

La gestione completa della Formazione (obbligatoria, facoltativa, tecnico-scientifica) è integrata con la rilevazione delle presenze/assenze tramite un codice di assenza, diverso a seconda del tipo di aggiornamento, per la copertura della giornata. I giustificativi, che possono essere caricati per la compilazione dell'aggiornamento, sono impostabili dall'utente utilizzatore, immettendo tali codici al momento del caricamento della partecipazione ad un corso. L'aggiornamento così impostato viene utilizzato per la certificazione e per la valutazione della formazione del personale.

I campi che vengono gestiti nei tre tipi di aggiornamento sono:

- $\checkmark$  data di inizio e fine aggiornamento
- $\checkmark$  giorni, ore e ore di viaggio relativi all'aggiornamento
- $\checkmark$  validità settimanale di svolgimento del corso
- $\checkmark$  codice del corso, che verrà utilizzato per la valutazione della formazione
- $\checkmark$  validità secondo art. 46
- estremi della delibera

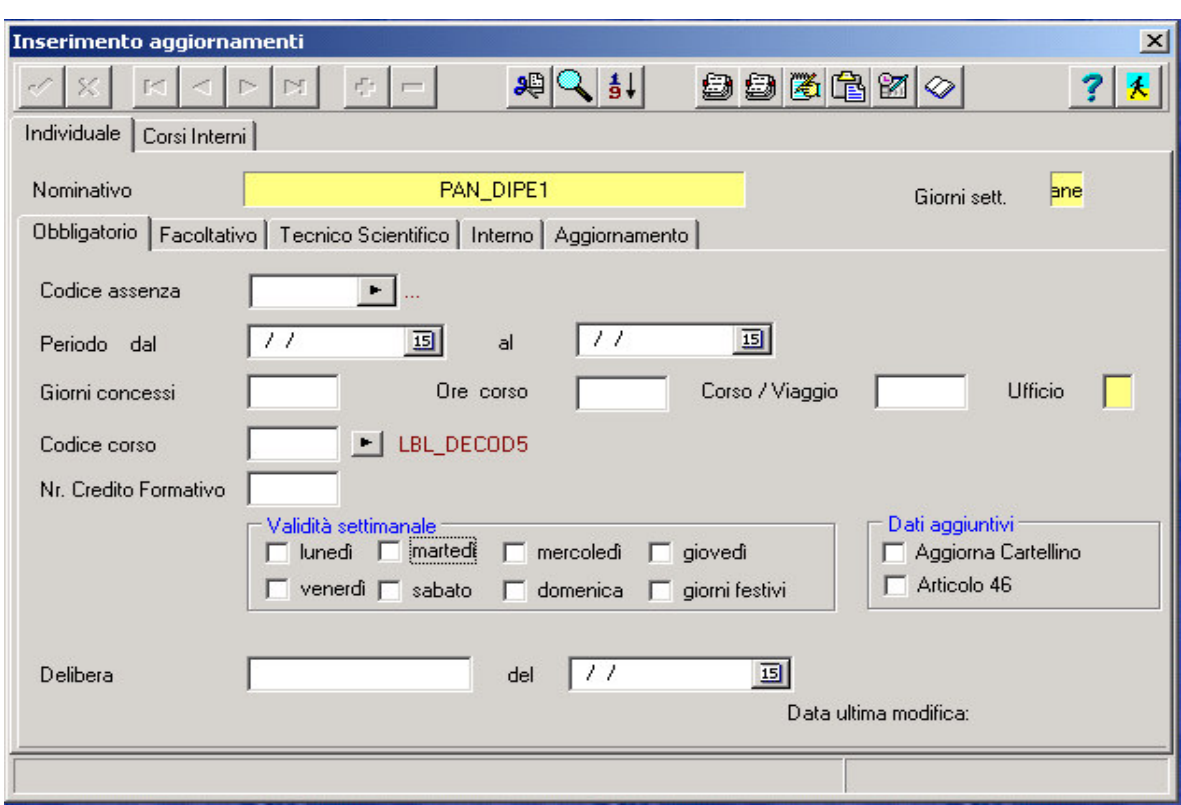

\_\_\_\_\_\_\_\_\_\_\_\_\_\_\_\_\_\_\_\_\_\_\_\_\_\_\_\_\_\_\_\_\_\_\_\_\_\_\_\_\_\_\_\_\_\_\_\_\_\_\_\_\_\_\_\_\_\_\_\_\_\_\_\_\_\_\_\_\_\_\_\_\_\_\_\_\_\_\_\_\_

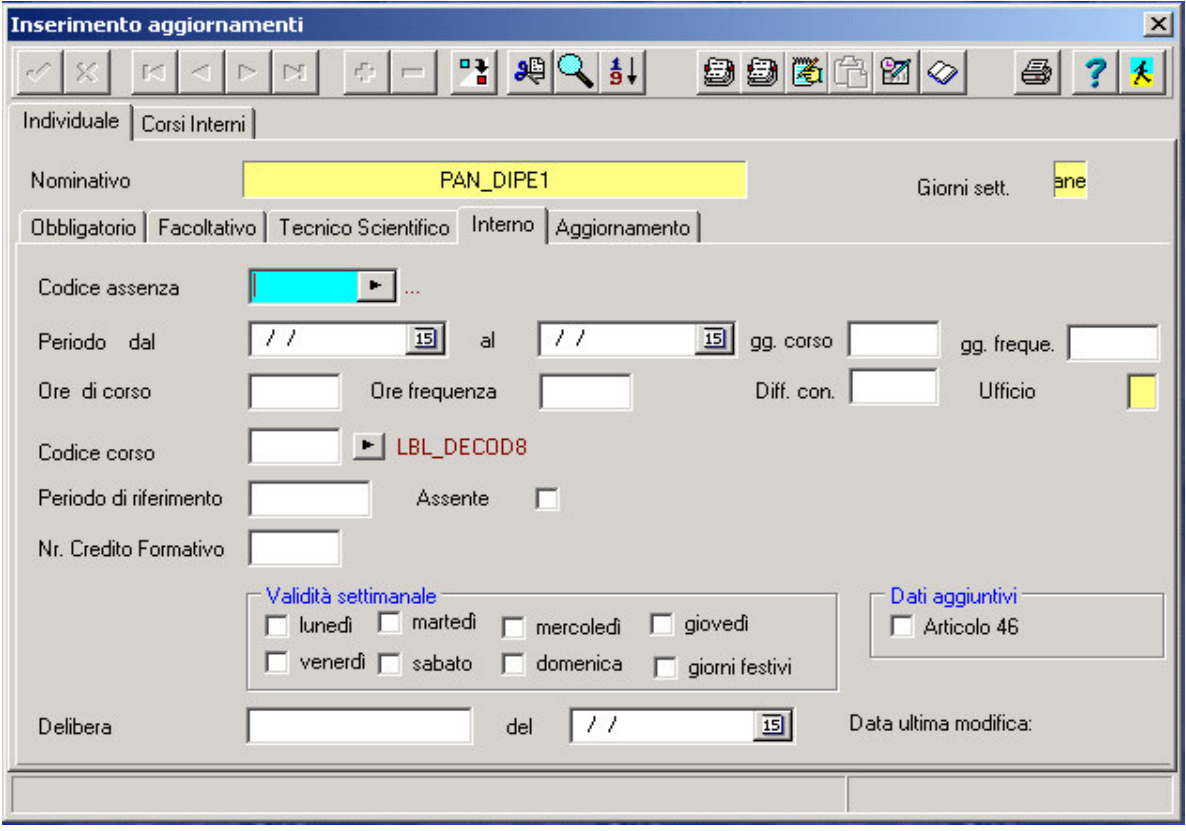

 $\overline{\phantom{a}}$ 

#### $\triangleright$  Aggiornamento interno

Questa maschera si differenzia dalla precedente per la necessità di gestire una scheda Corso con i relativi docenti. La scheda corso è indispensabile per l' imputazione dei costi a livello di Unità operativa. Associata al corso possiamo trovare le spese derivanti dal corso stesso. E' possibile in questo caso gestire oltre alla certificazione del corso anche le spese del corso e dell' unità operativa.

\_\_\_\_\_\_\_\_\_\_\_\_\_\_\_\_\_\_\_\_\_\_\_\_\_\_\_\_\_\_\_\_\_\_\_\_\_\_\_\_\_\_\_\_\_\_\_\_\_\_\_\_\_\_\_\_\_\_\_\_\_\_\_\_\_\_\_\_\_\_\_\_\_\_\_\_\_\_\_\_\_

#### $\triangleright$  Titolo di studio

Questa gestione dei titoli di studio consente l' estrazione dei dati per il Conto Annuale e la certificazione nello stato di servizio. E' completo di:

- $\checkmark$  data di riferimento del conseguimento
- $\checkmark$  tabella dei titoli di studio
- $\checkmark$  unità di misura e del titolo di studio conseguito
- $\checkmark$  durata in anni (con periodo di riferimento sempre in anni)

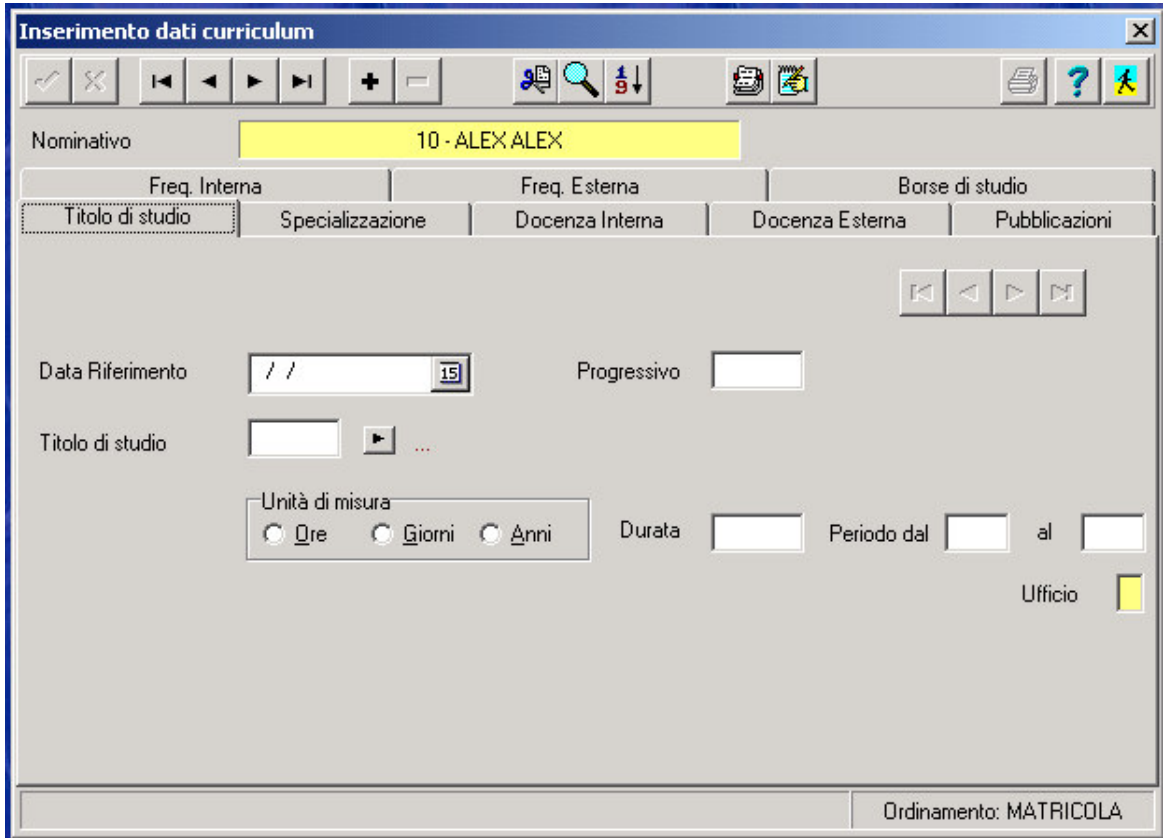

#### $\triangleright$  Specializzazioni

Nella gestione delle specializzazioni troviamo questi campi:

- $\checkmark$  data di riferimento del conseguimento della specializzazione
- $\checkmark$  titolo della specializzazione
- $\checkmark$  classificazione della specializzazione come raggruppamento logico

\_\_\_\_\_\_\_\_\_\_\_\_\_\_\_\_\_\_\_\_\_\_\_\_\_\_\_\_\_\_\_\_\_\_\_\_\_\_\_\_\_\_\_\_\_\_\_\_\_\_\_\_\_\_\_\_\_\_\_\_\_\_\_\_\_\_\_\_\_\_\_\_\_\_\_\_\_\_\_\_\_

- $\checkmark$  unità di misura per il calcolo della durata della specializzazione
- $\checkmark$  durata campo calcolato
- $\checkmark$  periodo dal (anno di inizio della specializzazione)
- $\checkmark$  periodo al (anno di fine della specializzazione)

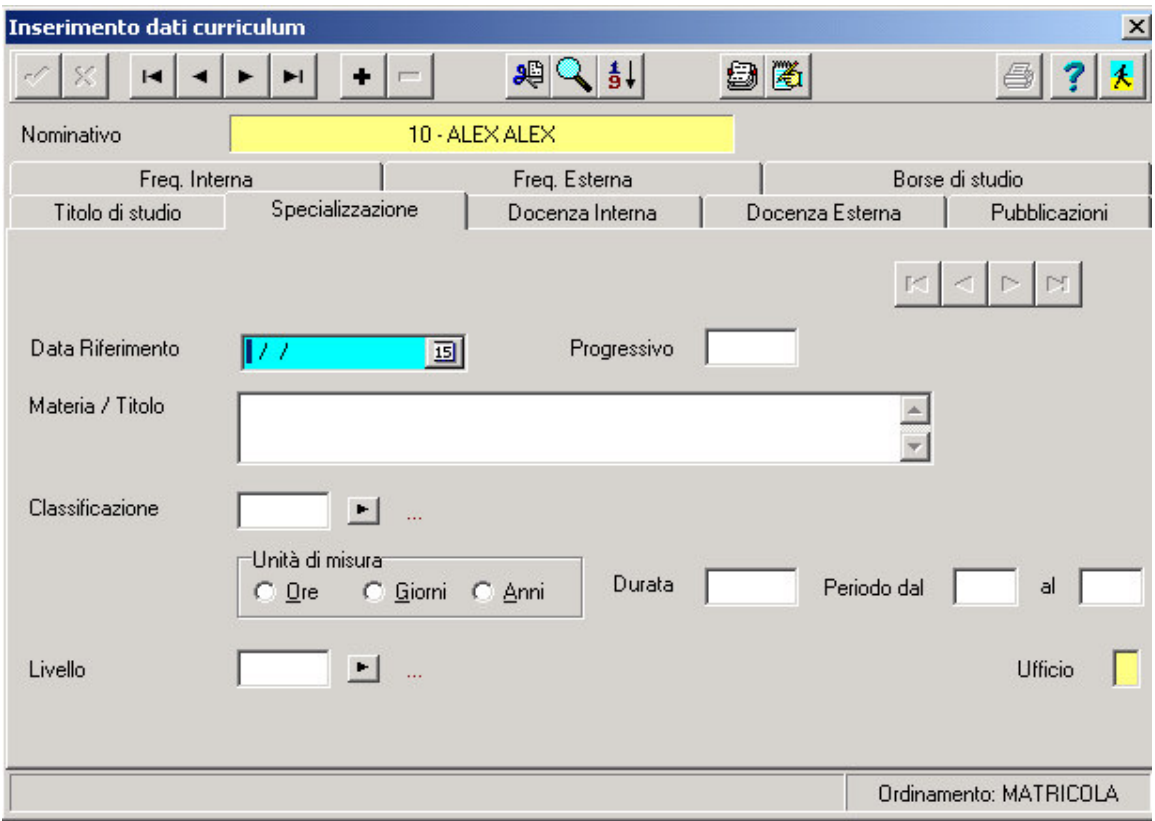

 $\overline{\phantom{a}}$ 

#### $\triangleright$  Docenze interne ed esterne

Questa gestione, che si può trovare derivata anche dalla gestione dei corsi interni, serve per la certificazione nello stato di servizio; al momento della gestione a regime della valutazione del personale, tali informazioni potranno comporre il Curriculum Vitae del docente per l' attribuzione corretta del valore in termini di punti del corso svolto.

\_\_\_\_\_\_\_\_\_\_\_\_\_\_\_\_\_\_\_\_\_\_\_\_\_\_\_\_\_\_\_\_\_\_\_\_\_\_\_\_\_\_\_\_\_\_\_\_\_\_\_\_\_\_\_\_\_\_\_\_\_\_\_\_\_\_\_\_\_\_\_\_\_\_\_\_\_\_\_\_\_

La gestione delle docenze interne ed esterne si espleta nei seguenti dati:

- $\checkmark$  data di riferimento
- $\checkmark$  materia trattata dal docente
- $\checkmark$  classificazione della docenza (codice di raggruppamento logico)
- $\checkmark$  unità di misura per il calcolo della durata
- $\checkmark$  durata della docenza
- $\checkmark$  periodo di inizio e fine della docenza
- $\checkmark$  livello

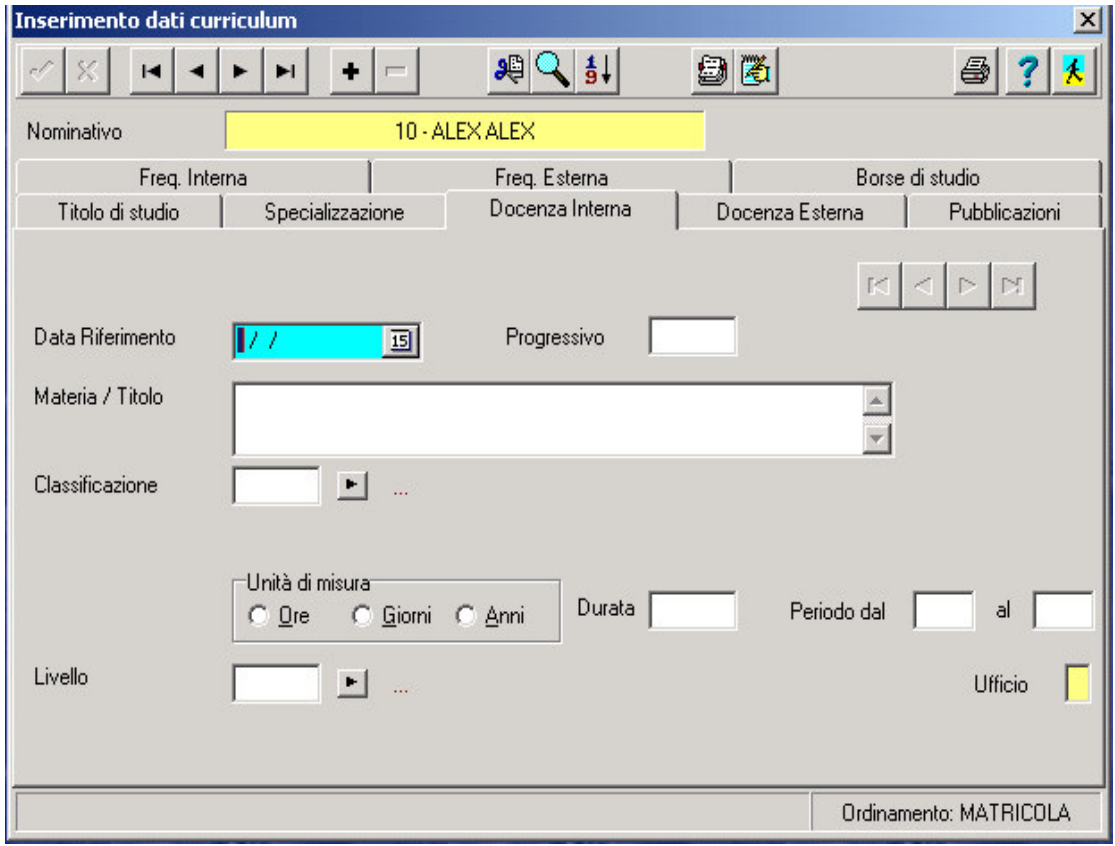

#### $\triangleright$  Pubblicazioni

I dati di gestione delle pubblicazioni che fanno riferimento per lo stato di servizio sono i seguenti:

\_\_\_\_\_\_\_\_\_\_\_\_\_\_\_\_\_\_\_\_\_\_\_\_\_\_\_\_\_\_\_\_\_\_\_\_\_\_\_\_\_\_\_\_\_\_\_\_\_\_\_\_\_\_\_\_\_\_\_\_\_\_\_\_\_\_\_\_\_\_\_\_\_\_\_\_\_\_\_\_\_

- $\checkmark$  data di riferimento della pubblicazione
- $\checkmark$  materia trattata nella pubblicazione
- $\checkmark$  codice di classificazione

Attraverso l' integrazione fornita negli applicativi, il Modulo Concorsi è in grado di utilizzare tali informazioni nel caso di graduatoria interna per la compilazione del Curriculum personale.

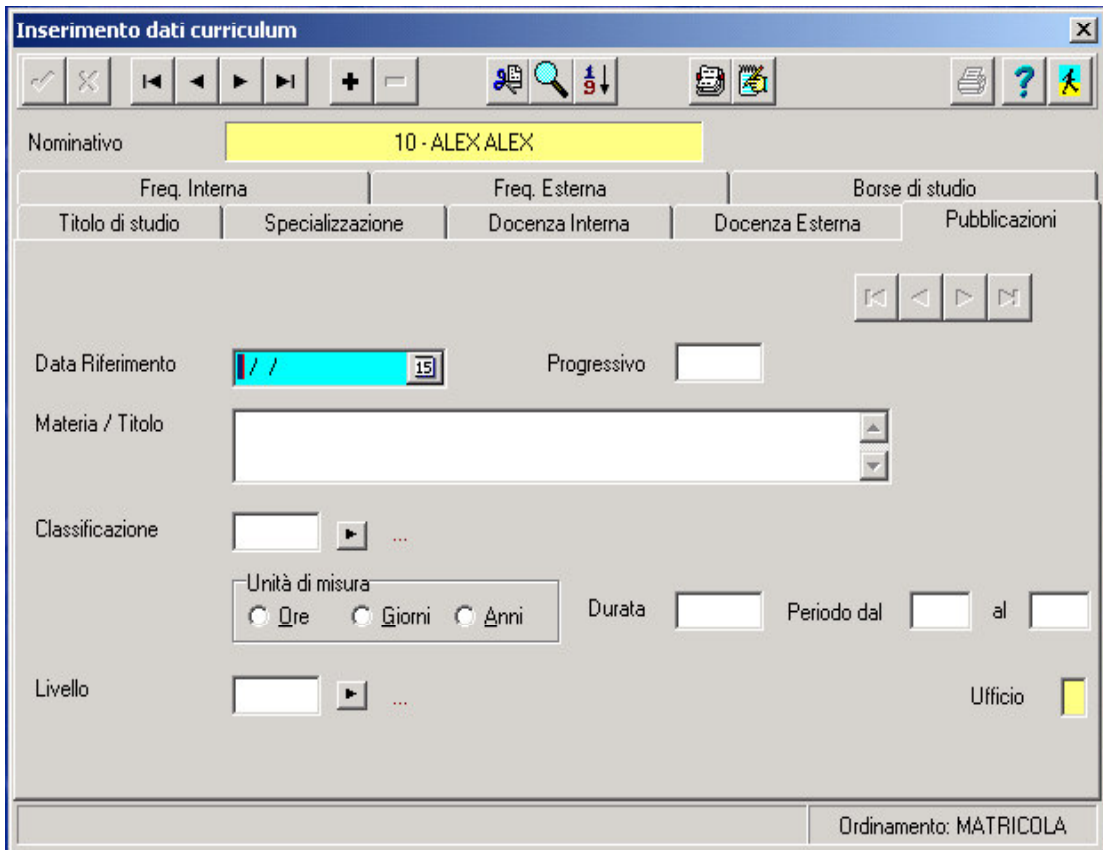

### $\triangleright$  Frequenze interne ed esterne

La gestione delle frequenze interne ed esterne, utilizzata anche per la stampa dello stato di servizio, si espleta nei seguenti campi:

\_\_\_\_\_\_\_\_\_\_\_\_\_\_\_\_\_\_\_\_\_\_\_\_\_\_\_\_\_\_\_\_\_\_\_\_\_\_\_\_\_\_\_\_\_\_\_\_\_\_\_\_\_\_\_\_\_\_\_\_\_\_\_\_\_\_\_\_\_\_\_\_\_\_\_\_\_\_\_\_\_

- $\checkmark$  data di riferimento della frequenza
- $\checkmark$  titolo della frequenza
- $\checkmark$  ente presso cui è prestata la frequenza
- $\checkmark$  unità di misura per il calcolo della durata
- $\checkmark$  durata della frequenza
- $\checkmark$  periodo di inizio e fine della frequenza

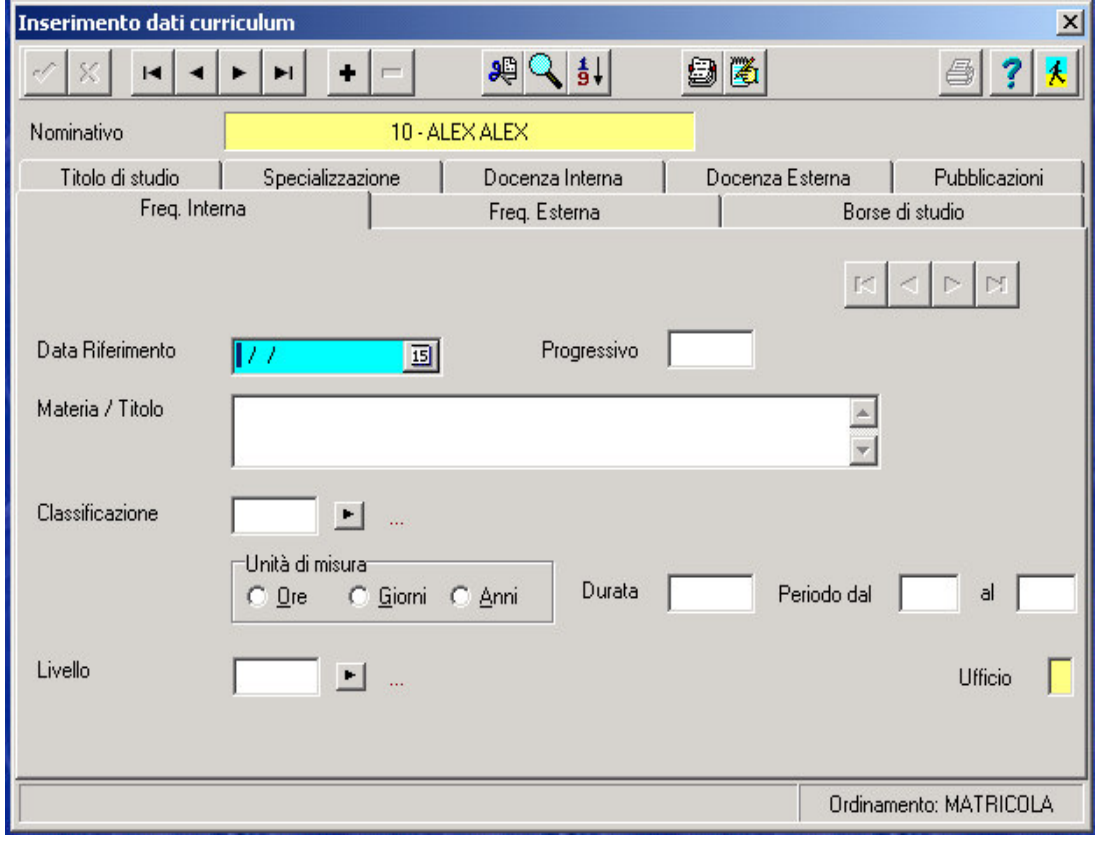

#### $\triangleright$  Borse di studio

L' ultimo tipo di caricamento svolto per il completamento del Curriculum Vitae del dipendente è la gestione delle borse di studio. I campi che compongono questa gestione sono:

\_\_\_\_\_\_\_\_\_\_\_\_\_\_\_\_\_\_\_\_\_\_\_\_\_\_\_\_\_\_\_\_\_\_\_\_\_\_\_\_\_\_\_\_\_\_\_\_\_\_\_\_\_\_\_\_\_\_\_\_\_\_\_\_\_\_\_\_\_\_\_\_\_\_\_\_\_\_\_\_\_

- $\checkmark$  data di riferimento della borsa di studio
- $\checkmark$  titolo della borsa di studio
- $\checkmark$  unità di misura per il calcolo della durata
- $\checkmark$  durata della borsa di studio
- $\checkmark$  periodo di inizio e fine della borsa di studio

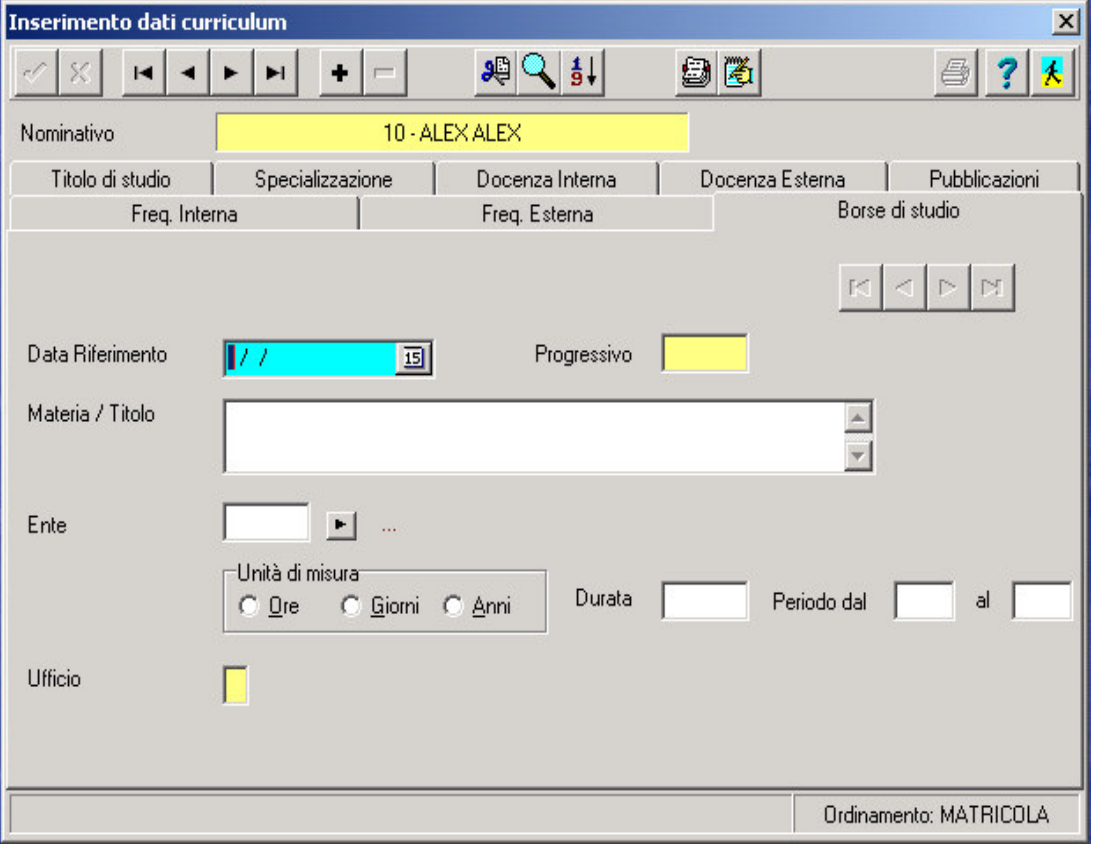

 $\overline{\phantom{a}}$ 

## $\triangleright$  Dati economici per Unità Operativa e Spese relative ai corsi

La procedura prevede anche la gestione del budget per la formazione attraverso l'inserimento delle spese di documentazione locali e personale impegnato.

\_\_\_\_\_\_\_\_\_\_\_\_\_\_\_\_\_\_\_\_\_\_\_\_\_\_\_\_\_\_\_\_\_\_\_\_\_\_\_\_\_\_\_\_\_\_\_\_\_\_\_\_\_\_\_\_\_\_\_\_\_\_\_\_\_\_\_\_\_\_\_\_\_\_\_\_\_\_\_\_\_

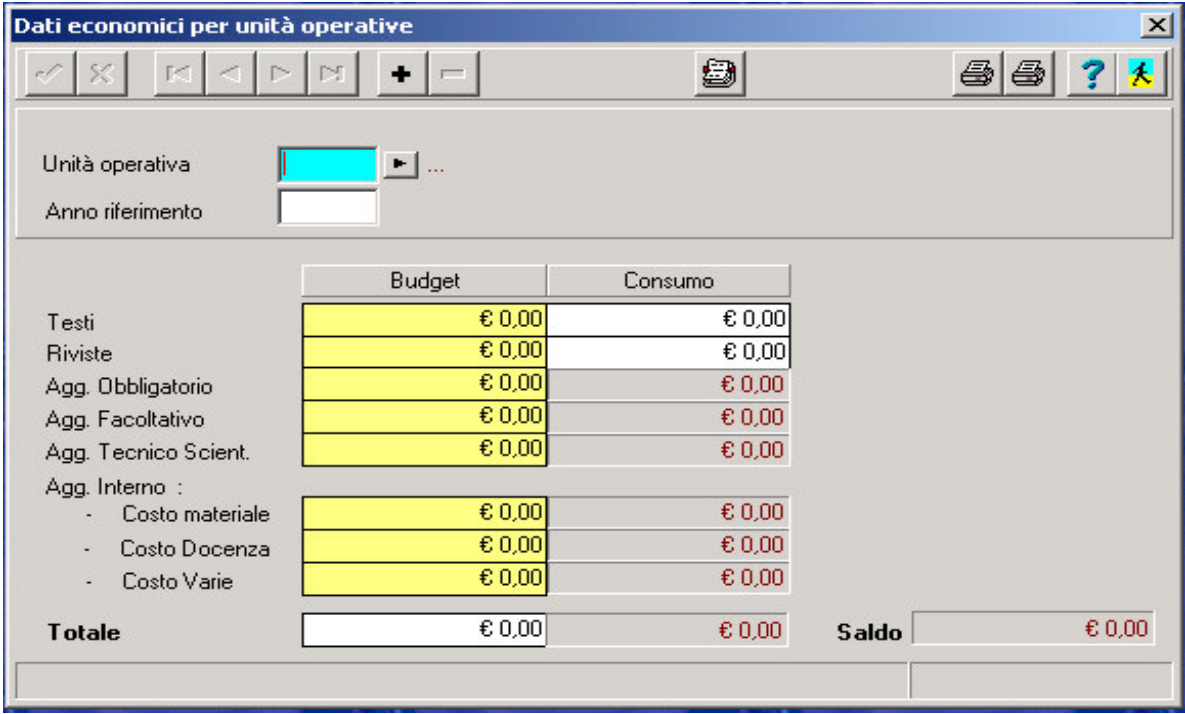

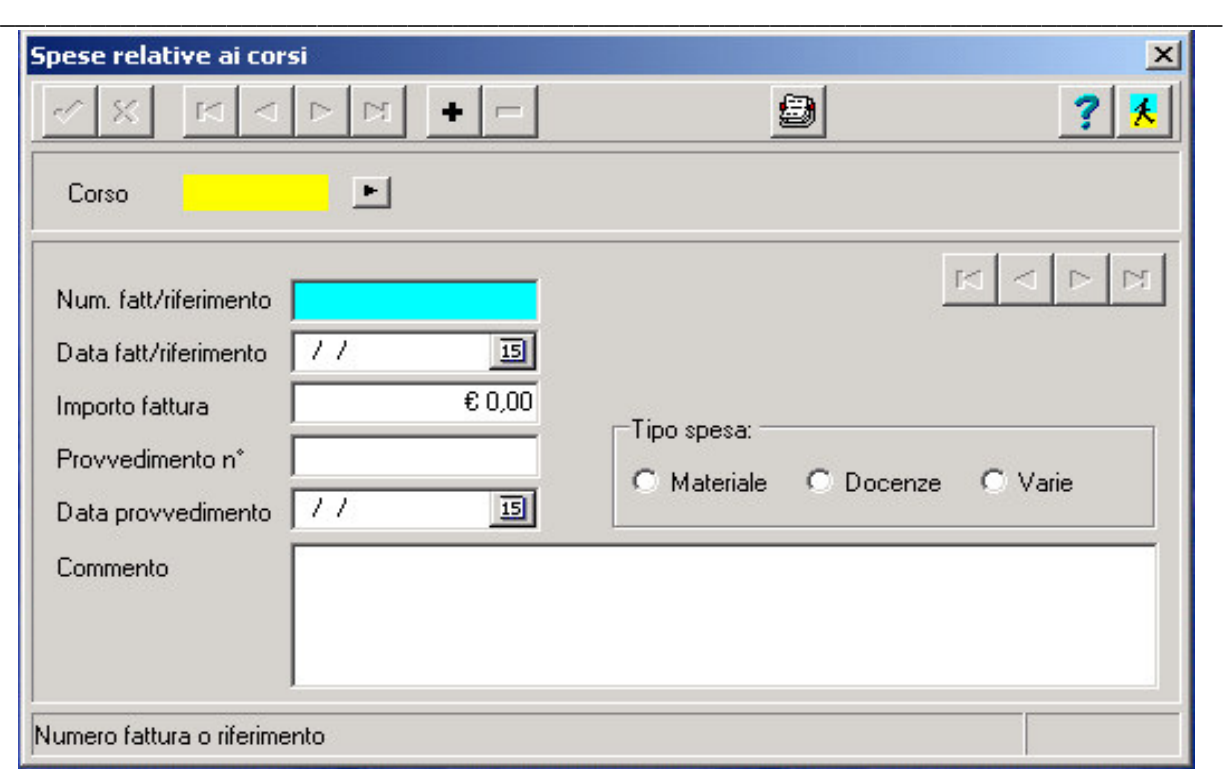

## $\triangleright$  Report / Stampe

Tutti i dati menzionati sopra possono essere stampati nello stato di servizio, stampabili nei certificati provvisori e/o in quelli definitivi. La compilazione completa dei dati nella gestione dello stato di servizio compone un Curriculum Vitae del dipendente, che, al momento della stampa, fornisce un' informazione esaustiva sulla carriera complessiva e non solamente sul servizio svolto.

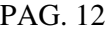

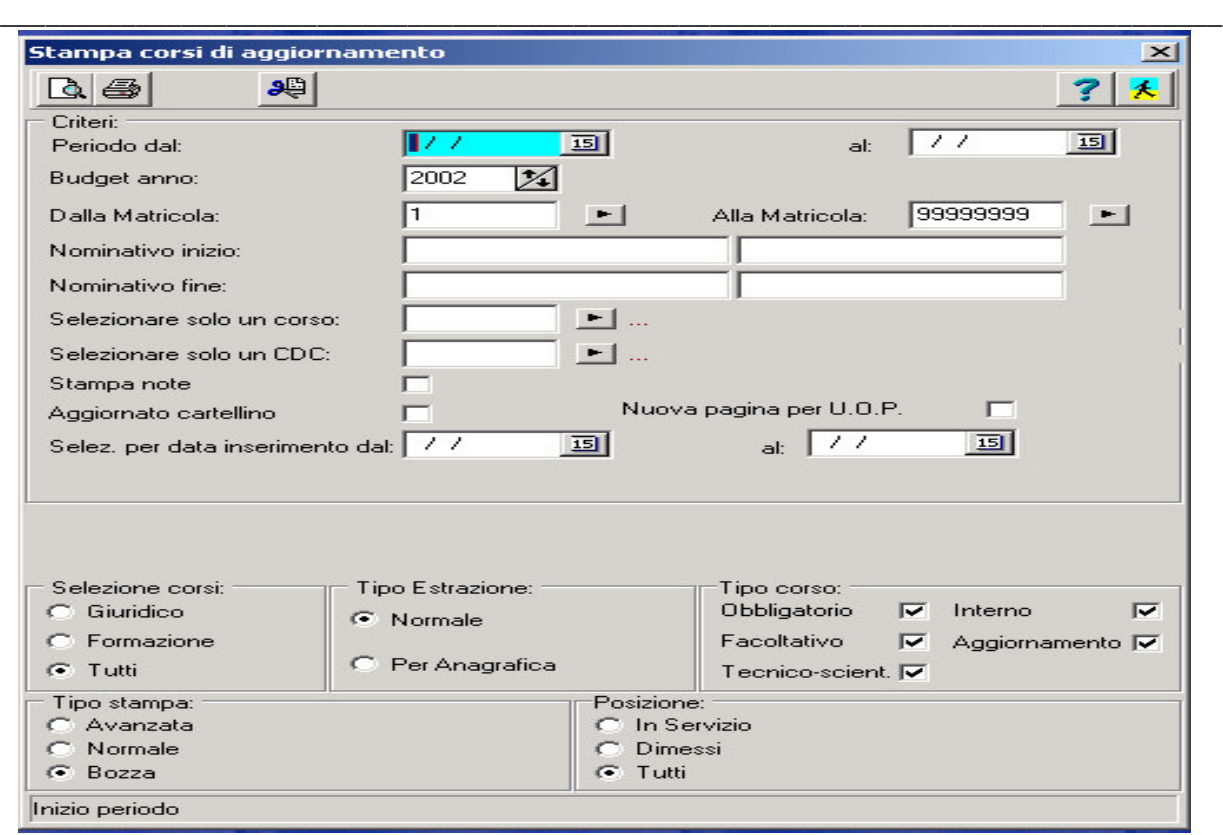

Questa stampa consente di visualizzare in maniera sintetica i principali dati presenti all'interno dell'archivio anagrafico.

E'possibile selezionare i dipendenti in ordine di matricola o in ordine nominativo e decidere di stampare i dipendenti In servizio, i Dimessi, Tutti.

#### $\triangleright$  Funzionalità Generali

#### **Ricerca**

Tutti gli archivi possono essere consultati per codice meccanografico e per NOME impostato anche in modo parziale, con ricerca per sinonimi.

#### Ambiente

La soluzione proposta è basata su sistemi Windows ( 9X. 2000, NT), collegati in LAN se necessitano più posti lavoro.

\_\_\_\_\_\_\_\_\_\_\_\_\_\_\_\_\_\_\_\_\_\_\_\_\_\_\_\_\_\_\_\_\_\_\_\_\_\_\_\_\_\_\_\_\_\_\_\_\_\_\_\_\_\_\_\_\_\_\_\_\_\_\_\_\_\_\_\_\_\_\_\_\_\_\_\_\_\_\_\_\_

## INTEGRAZIONE CON ALTRI MODULI

La procedura è integrata con altri moduli del progetto Job Time Plus :

- collegamento alla Gestione Job Time Presenze/Assenze
- integrazione con la Gestione Giuridico/Matricolare